## **ΟΔΗΓΙΕΣ ΓΙΑ ΑΙΤΗΣΗ - ΔΗΛΩΣΗ ΤΟΠΟΘΕΤΗΣΗΣ ΛΕΙΤΟΥΡΓΙΚΑ ΥΠΕΡΑΡΙΘΜΩΝ ΕΚΠ/ΚΩΝ ΚΛΑΔΟΥ ΠΕ60**

Για να αιτηθείτε τοποθέτηση ως λειτουργικά υπεράριθμος/η, παρακαλούμε να ακολουθήσετε τα παρακάτω βήματα:

Οι εκπαιδευτικοί του κλάδου

**- ΠΕ60** επιλέξτε τον σύνδεσμο: <https://forms.gle/iQ8ijFpKcSZJVjse8>

Εναλλακτικά, επισκεφθείτε την ιστοσελίδα της Διεύθυνσης Πρωτοβάθμιας Εκπαίδευσης Λάρισας <https://dipe.lar.sch.gr/> επιλέξτε Ηλεκτρονικές υπηρεσίες και ΑΙΤΗΣΗ - ΔΗΛΩΣΗ τοποθέτησης λειτουργικά υπεράριθμου/ης εκπαιδευτικού κλάδου **ΠΕ60**

όπως φαίνεται στις παρακάτω εικόνες.

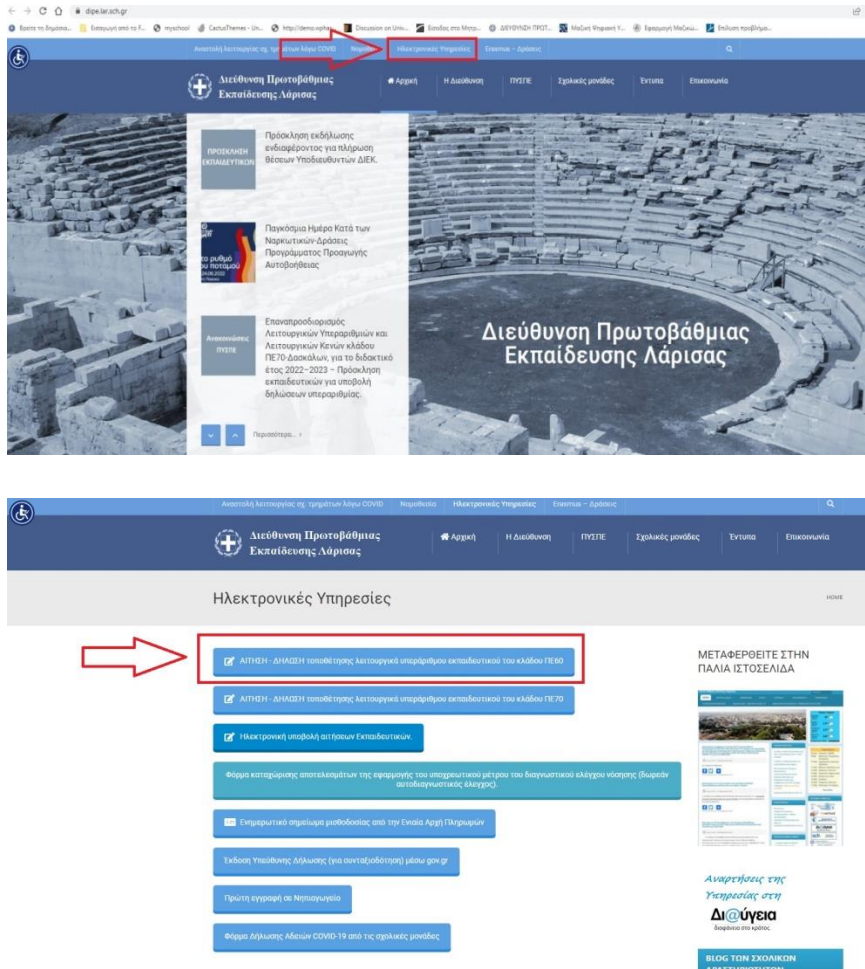

- Συμπληρώστε τα πεδία της φόρμας προσεκτικά. Επισημαίνεται ότι η φόρμα θα πρέπει να υποβληθεί **ΜΙΑ ΜΟΝΟ ΦΟΡΑ**.
- Επιλέξτε ΥΠΟΒΟΛΗ.
- Κατόπιν της υποβολής θα σας έρθει μήνυμα ηλεκτρονικού ταχυδρομείου στη διεύθυνση ηλεκτρονικού ταχυδρομείου που έχετε δηλώσει στη φόρμα, με τα στοιχεία που έχετε δηλώσει.

 Τέλος, θα πρέπει να **ΠΡΟΩΘΗΣΕΤΕ** το συγκεκριμένο μήνυμα ηλεκτρονικού ταχυδρομείου στη διεύθυνση [pyspelar@gmail.com](mailto:pyspelar@gmail.com) με θέμα «**ΔΗΛΩΣΗ ΤΟΠΟΘΕΤΗΣΗΣ Λ.Υ. ΕΚΠ/ΚΟΥ ΚΛΑΔΟΥ**  (συμπληρώνεται ο αντίστοιχος κλάδος)**– ΤΟ ΟΝΟΜΑΤΕΠΩΝΥΜΟ ΣΑΣ**».